## CUSTOMER SERVICE BULLETIN

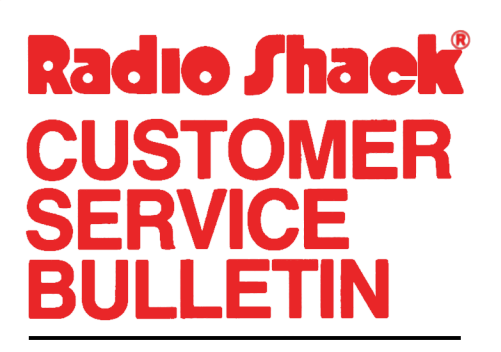

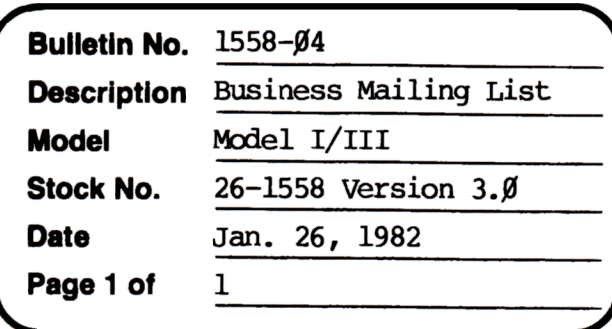

400 Atrium-One Tandy Center, Fort Worth, Texas 76102

## **Problem**

After updating the address in a reoord, the program will not re-sort and print labels in zip code sequence.

## **Solution**

The problem is oorrected by following the steps listed below.

- 1. Backup the diskette(s) and make the changes on the Backup copy of the program.
- 2. In BASIC load the program by typing IDAD"MLS".
- 3. Make the following oorrections:

CHANGES (Add the following new line.)

New Line: 1035 PE=1

- 4. Type SAVE"MLS" to save the changes in the program.
- 5. At 'IRSOOS READY, make a backup copy of the oorrected diskette.